# **Rancang Bangun Aplikasi Android Inventaris** *Video Conference* **Bidang**  *E-government* **pada Dinas Komunikasi dan Informatika Kabupaten Muara Enim**

### **Yuli Apriyanti1) \* ) , Tata Sutabri2)**

1)2) Program Studi Teknik Informatika, Universitas Bina Darma Palembang **Correspondence author: y**[uliapriyanti1998@gmail.com,](mailto:yuliapriyanti1998@gmail.com) Palembang, Indonesia **DOI**: <https://doi.org/10.37012/jtik.v9i1.1471>

#### **Abstrak**

Inventarisasi barang merupakan pencatatan data yang berhubungan dengan barang atau aset dalam suatu instansi. Umumnya kegiatan dalam inventarisasi barang adalah pencatatan pengadaan barang, penempatan, mutasi dan pemeliharaan. Inventaris barang perlu dikelola dengan baik agar kegiatan instansi dapat berjalan dengan baik pula. Sistem infomasi inventaris menggunakan sistem aplikasi berbasis android yang dipakai dalam mempermudah melakukan proses inventarisasi barang. Inventarisasi barang, apabila tidak dilakukan menggunakan program aplikasi akan terasa kurang efesien dan tidak akan menghasilkan informasi yang tepat waktu, dengan ketelitian yang tinggi. Oleh karena itu, diperlukan suatu sistem inventarisasi yang baik agar dapat meningkatkan kinerja instansi. Proses inventarisasi barang peminjaman alat *Video Conference* yang dilakukan oleh Dinas Komunikasi dan Informatika Kabupaten Muara Enim masih menggunakan pencatatan secara manual. Selanjutnya kendala yang terjadi dengan peminjaman *Video Conference*, sering hilangnya surat masuk untuk peminjaman alat *Video Conference* yang berakibat terhadap kendala penjadwalan dan ketidaksesuaian data inventaris pada jadwal dengan kondisi di lapangan.

**Kata Kunci:** Inventaris, *Video Conference*, Android, *E-government*

#### *ABSTRACT*

*Inventory of goods is the recording of data related to goods or assets in an institution. Generally the activities in the inventory of goods are the recording of procurement of goods, placement, transfer and maintenance. Goods inventory needs to be managed properly so that agency activities can run well too. The inventory information system uses an Android-based application system that is used to facilitate the process of inventorying goods. Inventory of goods, if it is not carried out using an application program, it will feel less efficient and will not produce timely information with high accuracy. Therefore, we need a good inventory system in order to improve agency performance. The process of inventorying items for borrowing Video Conference equipment carried out by the Muara Enim District Communication and Information Office still uses manual recording. Furthermore, the problems that occur with borrowing Video Conferences are the frequent loss of incoming letters for borrowing Video Conference equipment which results in scheduling constraints and incompatibility of inventory data on schedules with conditions in the field.*

*Keywords: Inventory, Video Conference, Android, E-government*

#### **PENDAHULUAN**

Pelaporan aset dalam internal instansi merupakan salah satu informasi terpenting sebagai dasar utama dalam pengambilan keputusan. Adanya kemajuan teknologi informasi memungkinkan penyajian, pencarian dan pengecekan data internal instansi selalu siap kapanpun dibutuhkan. Pencatatan dan usaha pengelolaan aset harus bisa dilakukan dengan sangat cermat dan lebih teliti. Dengan adanya suatu aplikasi yang dapat digunakan secara *mobile* diharapkan mampu mengurangi penggunaan kertas dalam pencatatan aset lapangan, mempermudah pengaturan aktivitas penggunaan barang dan mempersingkat waktu dalam hal penghitungan jumlah aset yang tersedia.

Seiring berkembangnya kemajuan teknologi informasi dan komunikasi, instansi yang mampu mengendalikan dan mengelola pengelolaan aset atau barang dengan baik akan dapat memenuhi dan menjaga kelangsungan penyimpanan dan pencatatan barang yang ada saat ini. Inventaris barang didalam suatu instansi menjadi hal yang penting bagi suatu instansi, karena dari inventory tersebut bisa mengelola persediaan barang yang ada. Oleh karena sebuah instansi harus dapat mengelola inventory barang dengan efektif dan efisien agar sesuai dengan tujuan adanya inventaris barang dan aset.

Inventaris atau persediaan barang merupakan aktivitas dalam proses mengelola data transaksi dalam gudang. Inventory barang memegang peranan penting karena jika penyaluran barang dilakukan dengan baik dapat mempengaruhi kinerja instansi, baik dari segi keuntungan karena proses perputaran barang dan modal yang cepat, maupun dari segi kepercayaan terhadap rekan bisnis dengan memberikan pelayanan yang optimal (Siregar, 2020).

Inventarisasi barang merupakan pencatatan data yang berhubungan dengan barang atau aset dalam instansi tersebut. Umumnya kegiatan dalam inventarisasi barang adalah pencatatan pengadaan barang, penempatan, mutasi dan pemeliharaan. Inventaris barang perlu dikelola dengan baik agar kegiatan instansi dapat berjalan dengan baik. Sistem infomasi inventaris menggunakan sistem aplikasi berbasis android yang dipakai dalam mempermudah melakukan proses inventarisasi barang. Inventarisasi barang yang apabila tidak dilakukan dengan menggunakan program aplikasi akan terasa kurang efesien dan tidak akan menghasilkan informasi yang tepat waktu, dengan ketelitian yang tinggi. Oleh karena

itu, diperlukan suatu sistem inventarisasi yang baik agar dapat meningkatkan kinerja instansi.

Proses inventarisasi barang peminjaman alat *Video Conference* yang dilakukan oleh Dinas Komunikasi dan Informatika Kabupaten Muara Enim masih menggunakan pencatatan peminjaman *Video Conference* secara manual. Selanjutnya kendala yang terjadi peminjaman *Video Conference,* sering hilangnya surat masuk untuk peminjaman alat *Video Conference* yang berakibat terhadap kendala penjadwalan dan ketidaksesuaian data inventaris pada jadwal dengan kondisi di lapangan.

### **METODE**

Metode penelitian digunakan sebagai suatu pedoman dalam menentukan langkah, gambaran, prosedur, waktu dan tempat pengambilan data. Pada penelitian ini peneliti menggunakan metode deskriptif. Metode penelitian deskriptif merupakan metode penelitian yang berupaya untuk menggambarkan dan menginterpretasi objek apa adanya sesuai dengan kondisi yang ada. Metode ini biasa disebut dengan metode non-eksperimen, karena tidak melakukan kontrol manipulasi terhadap variabel penelitian.

Dalam melakukan Penelitian ini, untuk mendapatkan data-data dan informasi, maka digunakan metode pengumpulan data sebagai berikut:

- a. Metode observasi yaitu pengamatan langsung kegiatan yang sedang dilakukan petugas lapangan dalam melakukan pendataan material-material yang terbangun pada jaringan fiber optik.
- b. Metode wawancara atau tanya jawab dilakukan secaran langsung dengan pihak terkait yaitu petugas lapangan, Kepala Departement maupun Kepala Divisi untuk membentuk *input* dan *output* dari hasil pelaporan yang diinginkan.
- c. Metode kepustakaan merupakan pengumpulan data dari hasil laporan serah terima pekerjaan yang dilakukan pelaksana proyek yang divalidasi dari hasil pengamatan serta pencatatan langsung oleh masing-masing petugas sesuai kondisi lapangan.

Adapun data barang Inventaris *Video Conference* Bidang *E-government* pada Dinas Komunikasi dan Informatika Kabupaten Muara Enim dapat dilihat pada gambar 1 berikut ini.

<http://journal.thamrin.ac.id/index.php/jtik/article/view/1471/pdf> 442

| тхараараасы таанда шини |                  |                                                  |                          |                |
|-------------------------|------------------|--------------------------------------------------|--------------------------|----------------|
| No.                     | Tipe Barang      | Nama Barang                                      | Merk Barang              | Unit<br>Total  |
| 1.                      | Peralatan Kamera | Kamera                                           | Sony                     | 3              |
|                         |                  | Charger Kamera                                   | Sony                     | 5              |
|                         |                  | Baterai Kamera                                   | Sony                     | 5              |
|                         |                  | Tripod                                           | Libec                    | 3              |
| 2.                      | Peralatan Laptop | Laptop                                           | Lenovo, HP               | 3              |
|                         |                  | Camlink 4K                                       | Elgato                   | $\overline{4}$ |
| 3.                      | Peralatan Sound  | <b>USB</b> Sound                                 | Vention                  | $\overline{4}$ |
|                         |                  | Kabel Sound                                      | Vention                  | $\tau$         |
| $\overline{4}$ .        | Peralatan Kabel  | Kabel HDMI<br>HDMI 25 M<br>HDMI 10 M<br>HDMI 5 M | Eyota                    | 5<br>5<br>5    |
|                         |                  | Kabel Type C                                     | <b>Beseus</b>            | 10             |
|                         |                  | <b>USB Converter Hub</b>                         | PX Digital<br>Multimedia | 2              |
|                         |                  | <b>HDMI</b> Extender RX<br>Converter to LAN      | <b>HDTV</b>              | 3              |
|                         |                  | DV Digital Video Battery<br>Lithium Ion          | PowerEXTRA               | 15             |
|                         |                  | Converter USB to LAN                             | Symtec                   | 2              |

**Tabel 1.** Klasifikasi Data Barang Dinas Komunikasi dan Informatika Kabupaten Muara Enim

Metode yang digunakan untuk penelitian pengembangan sistem adalah metodologi yang umum digunakan yaitu: SDLC (*System Development Life Cycle*) *Waterfall*. Alasan menggunakan metode *waterfall* adalah karena pada metoda ini tahapan dan juga urutan dari proses yang dilakukan berurutan dan berkelanjutan, seperti layaknya sebuah air terjun. Metode ini mendeskripsikan pendekatan yang cukup sistematis dan juga berurutan. Adapun tahapan pada metode ini sebagai berikut :

- a. Analisa Kebutuhan: Pada tahapan ini penulis akan menganalisa permasalahan dan kebutuhan yang diperlukan untuk perancangan sistem. Sistem hanya akan digunakan oleh Administrator dan User yang bekerja di bagian inventaris, maka masukan hanya berasal dari mereka mulai dari fitur yang akan dibangun hingga data yang akan dimasukkan ke dalam sistem yang akan dibangun.
- b. Desain Sistem: Pada tahapan ini yang akan dilakukan adalah mendesain sistem dengan menggunakan Use Case Diagram, Activity Diagram, Sequence Diagram, Class Diagram dan tahap desain tampilan.
- c. Coding: Pada tahapan ini penulis menggunakan kode pemrograman untuk menerjemahkan rencana dan analisis sistem ke dalam bahasa pemrograman tertentu

yang dimengerti oleh komputer.

- d. Pengujian: Sistem yang sudah dibangun akan dilakukan pengujian, apakah sistem sudah sesuai dengan kriteria yang dimaksud oleh pihak inventaris.
- e. Perawatan *(maintenance)*: Kegiatan perawatan merupakan kegiatan pemeliharaan yang dilakukan agar sistem tetap berjalan sesuai dengan tujuan pembuatan dan dapat digunakan untuk waktu yang lama.

# **HASIL DAN PEMBAHASAN**

Untuk mempermudah dalam mempelajari sistem yang akan dikembangkan serta melihat arus data yang terjadi dan hubungan antar entitas dengan entitas lainnya, maka digunakan gambaran rancangan sistem inventaris di Dinas Komunikasi dan Informatika Kabupaten Muara Enim. Dalam sistem ini terdapat pengguna yaitu user yang menjadi pengguna aplikasi Android dan seorang user sebagai pengguna Android. Berikut adalah gambar dari use case diagram Android yaitu sebagai berikut :

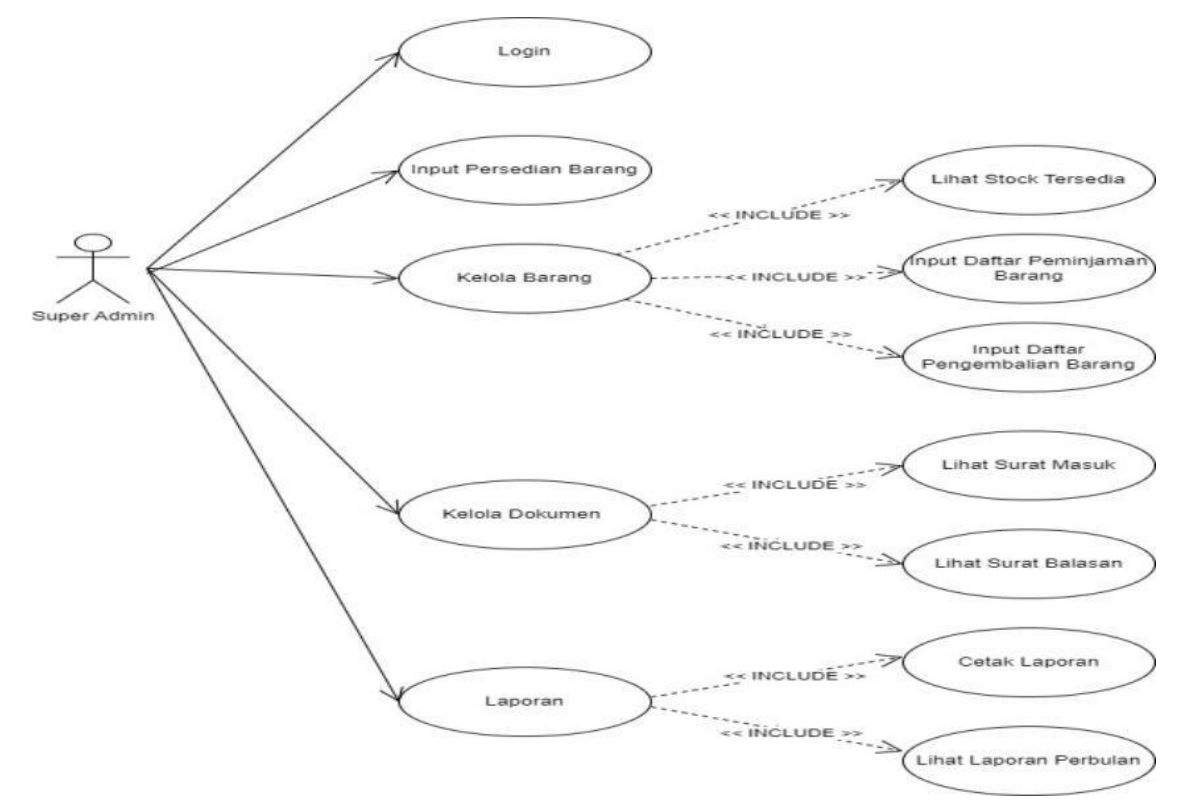

**Gambar 1.** *Use case Diagram*

Pada gambar diatas, menjelaskan terdapat aktor yang dapat login untuk masuk ke dalam sistem dan logout untuk keluar dari dalam sistem, melihat data barang, laporan barang keluar, dan semua barang yang masuk, dapat melakukan input, edit, hapus barang, dan ekspor data ke PDF.

Berikut adalah gambar dari *diagram activity* pada Rancang Bangun Inventaris Barang Berbasis Android:

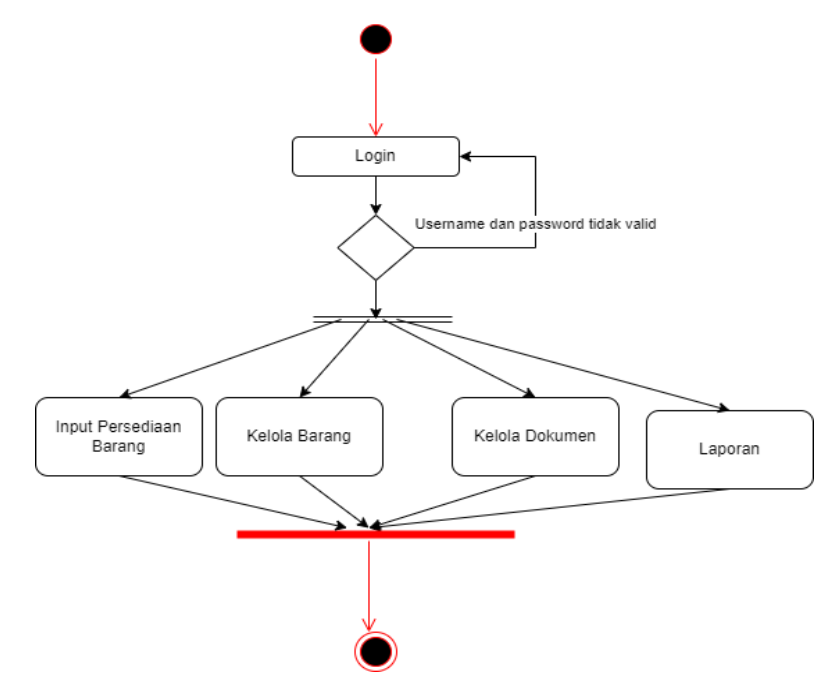

**Gambar 2.** *Activity Diagram*

Gambar diatas menjelaskan bahwa admin dapat melakukan input persediaan barang, pengelolaan barang atau alat, mengelola dokumen serta mencetak laporan inventaris yang ada di Dinas Komunikasi dan Informasi Muara Enim.

Tujuan dari perancangan *database* adalah untuk menunjukkan entitas apa saja yang dilibatkan dalam sebuah *database* dan bagaimana hubungan yang terjadi di antara objekobjek tersebut. Berikut desain *database* ERD seperti pada gambar dibawah ini:

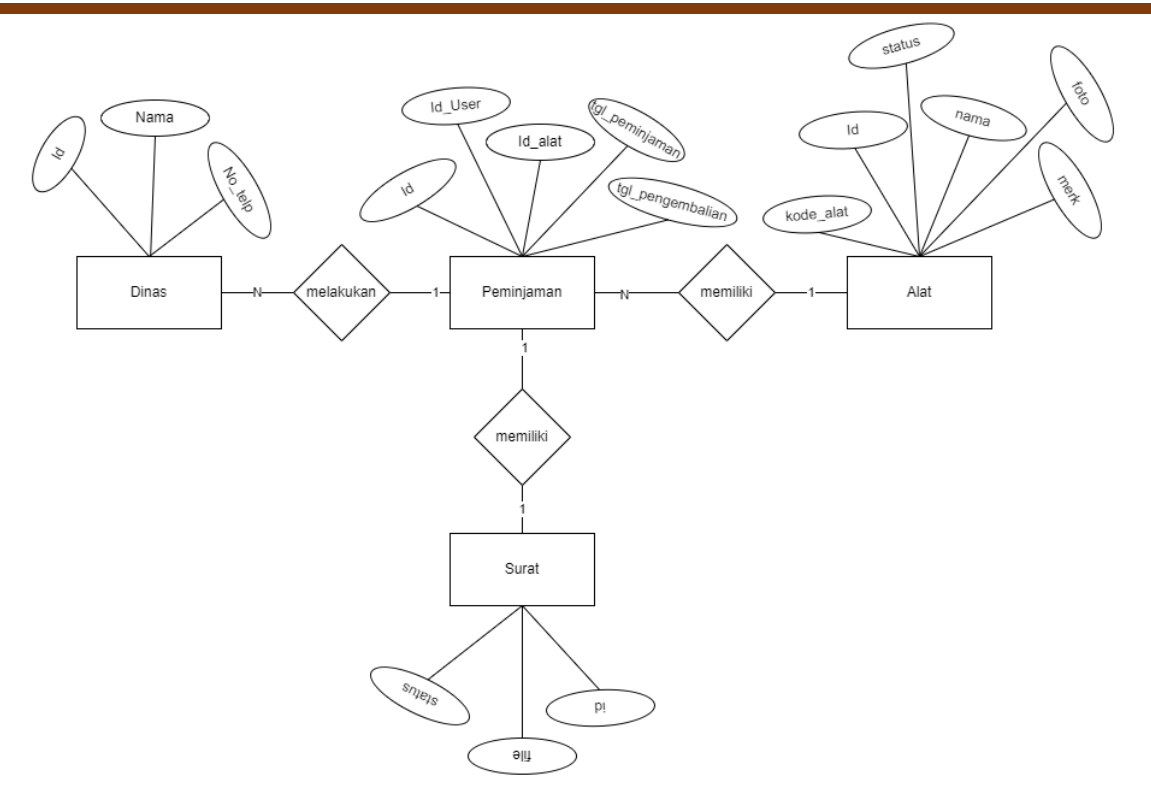

**Gambar 3.** *Entity Relationship Diagram*

*Interface* pada halaman *login*, memiliki tampilan yang *userfriendly.* Pengguna dapat dengan mudah memahami halaman yang ada. Pengguna harus memasukan *username* dan *password* untuk masuk ke halaman beranda. Adapun gambar dari halaman utama dapat dilihat sebagai berikut :

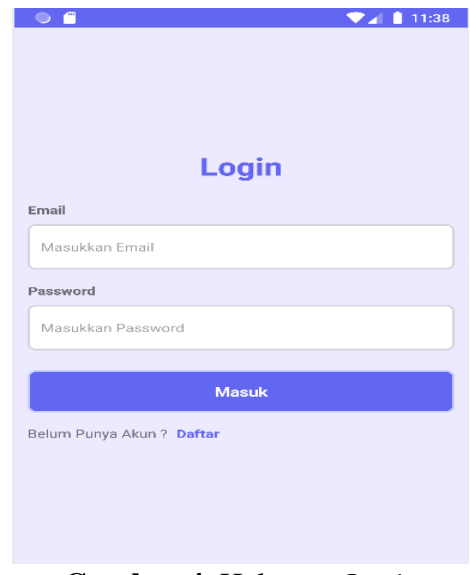

**Gambar 4.** Halaman *Login*

*Interface* pada halaman beranda awal, memiliki tampilan yang *userfriendly.*  Pengguna dapat dengan mudah memahami halaman yang ada. Pengguna dapat melihat fitur yang disediakan pada aplikasi, adapun fitur yang ada ialah pencarian dinas, input alat inventaris, kelola alat, peminjaman alat, pengembalian alat. Serta pengguna dapat mengelola dokumen inventaris dan melihat laporan inventaris. Adapun gambar dari halaman utama dapat dilihat sebagai berikut:

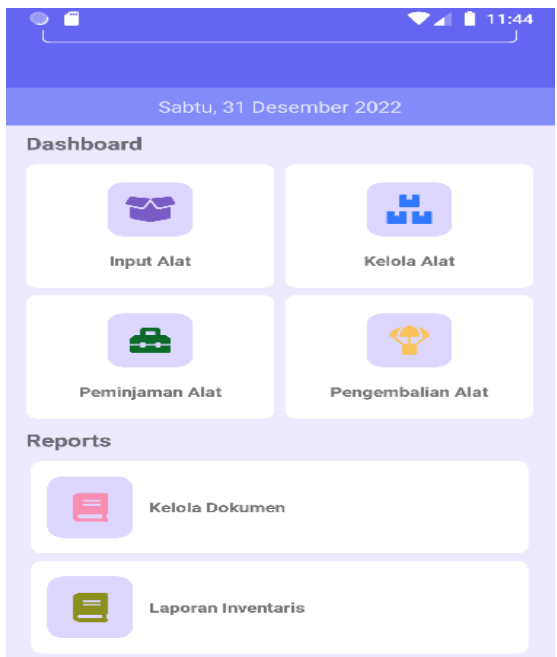

### **Gambar 5.** Halaman Beranda

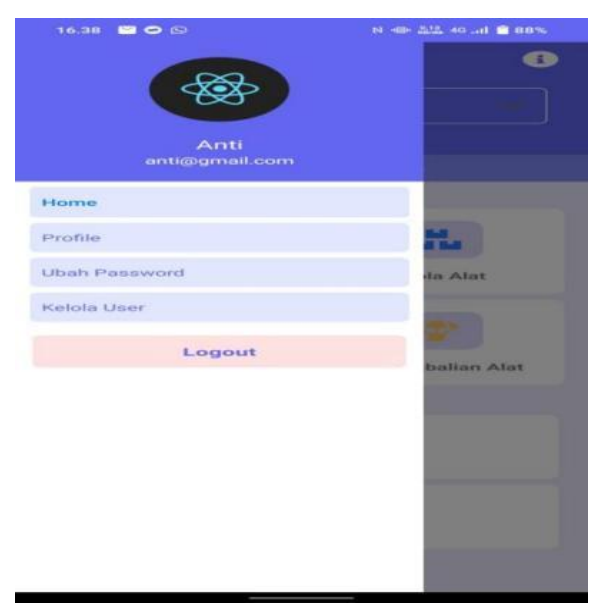

**Gambar 6.** Halaman Beranda Profile

Pengguna dapat melihat fitur yang disediakan pada aplikasi, adapun fitur yang ada ialah pencarian halaman kembali ke *home* atau rumah, dan menu fitur *profile.* Adapun gambar dari halaman utama dapat dilihat pada gambar 6.

Pengguna dapat menggunakan fitur input alat, dengan memasukan data-data alat berupa kategori alat, kode alat, nama alat, merk alat dan *upload* gambar*.* Adapun gambar dari halaman input alat dapat dilihat sebagai berikut:

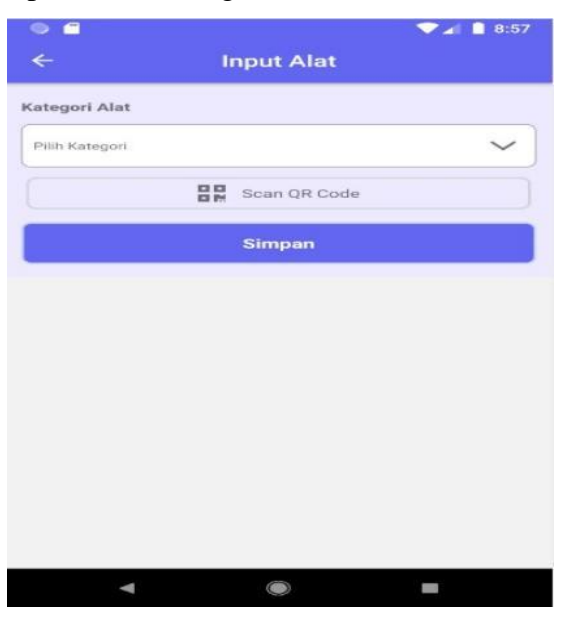

**Gambar 7.** Halaman Input Alat

Pengguna dapat memperoleh informasi mengenai alat yang tersedia. Adapun gambar dari halaman kelola alat dapat dilihat sebagai berikut:

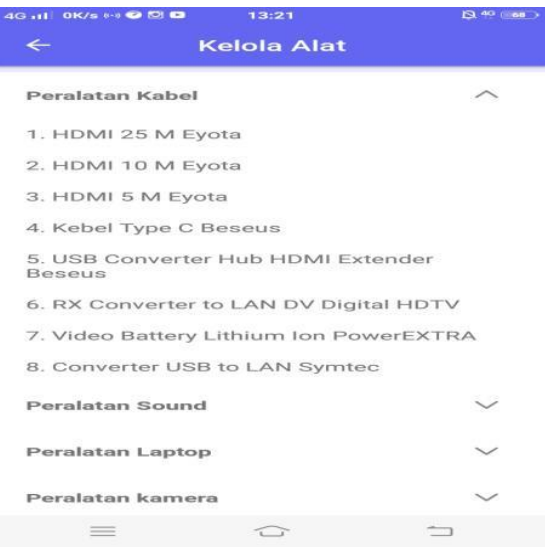

**Gambar 8.** Halaman Kelola Alat

Pengguna dapat memperoleh informasi mengenai surat permohonan peminjaman alat inventaris. Adapun gambar dari halaman kelola dokumen dapat dilihat sebagai berikut:

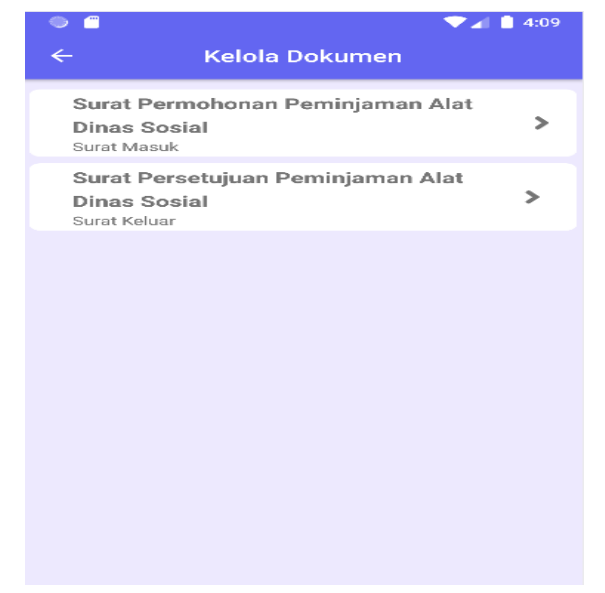

**Gambar 9.** Halaman Kelola Alat

Pengguna dapat memperoleh informasi mengenai laporan inventaris yang dimiliki oleh setiap dinas. Adapun gambar dari halaman laporan inventaris dapat dilihat sebagai berikut :

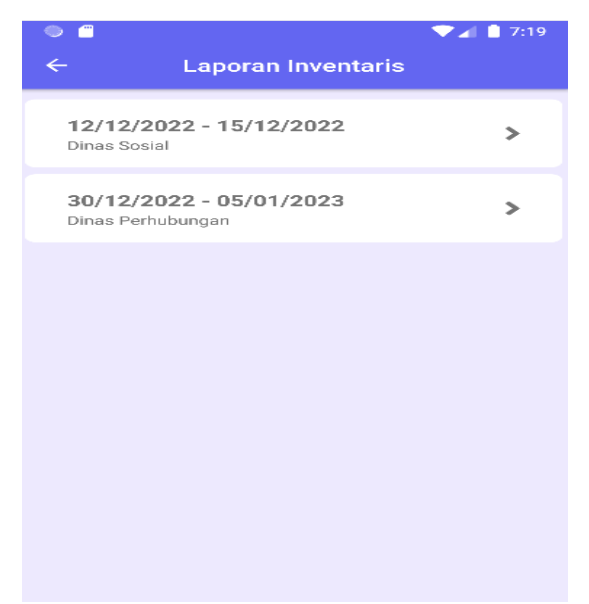

# **Gambar 10.** Halaman Laporan Inventaris

Pengguna yang akan melalukan peminjaman alat diharapkan mengisi data-data peminjaman. Data-data yang harus diisi ialah identitas dinas, peralatan yang dipinjam,

petugas, ruangan, tanggal peminjaman, tanggal pengembalian, surat masuk dan surat keluar.

Adapun gambar dari halaman peminjaman alat dapat dilihat sebagai berikut:

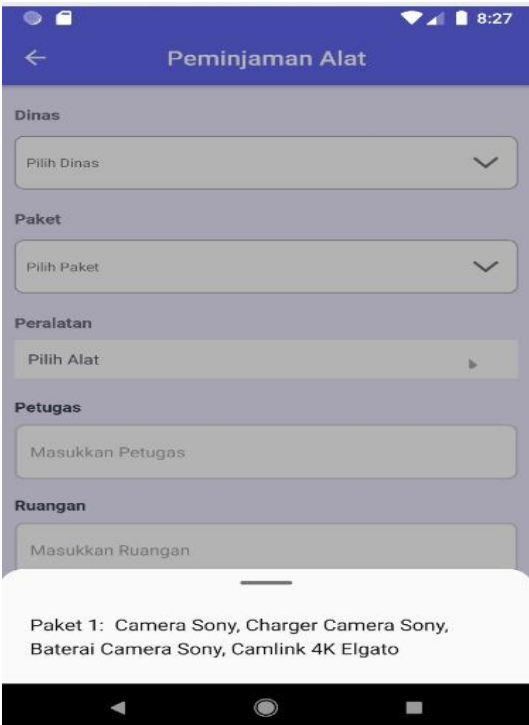

**Gambar 11.** Halaman Peminjaman Alat

Pada fitur pengembalian alat, pengguna akan mendapat informasi dinas yang sudah melakukan pengembalian alat. Adapun gambar dari halaman pengembalian alat dapat dilihat sebagai berikut :

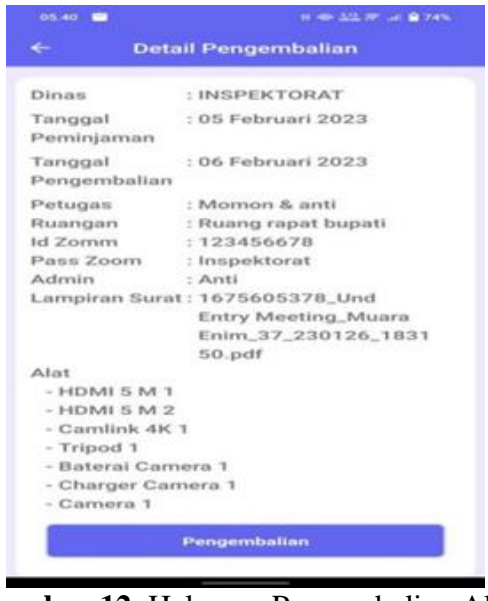

**Gambar 12.** Halaman Pengembalian Alat

Pada fitur *profile,* pengguna dapat memasukan nama, *email,* nomor hp, *password* dan meng*upload* poto *profile.* Adapun gambar dari halaman *profile user* dapat dilihat sebagai berikut:

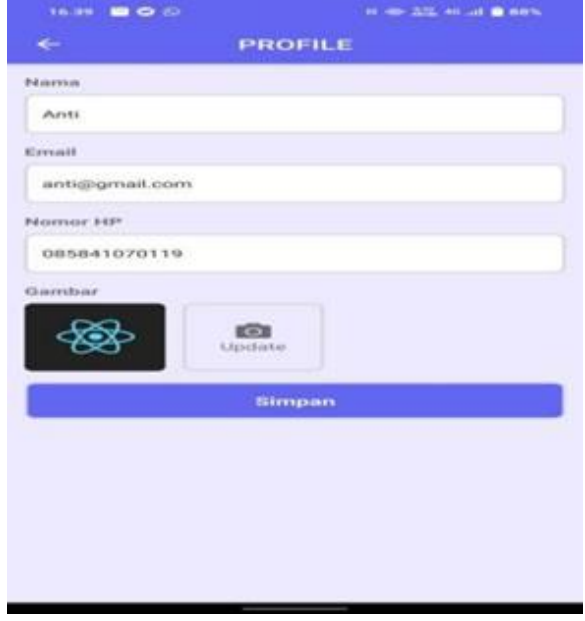

# **Gambar 13.** Halaman *Profile User*

Pada fitur berikut pengguna dapat menganti *password* yang lama dengan yang baru. Adapun gambar dari halaman ubah password dapat dilihat sebagai berikut :

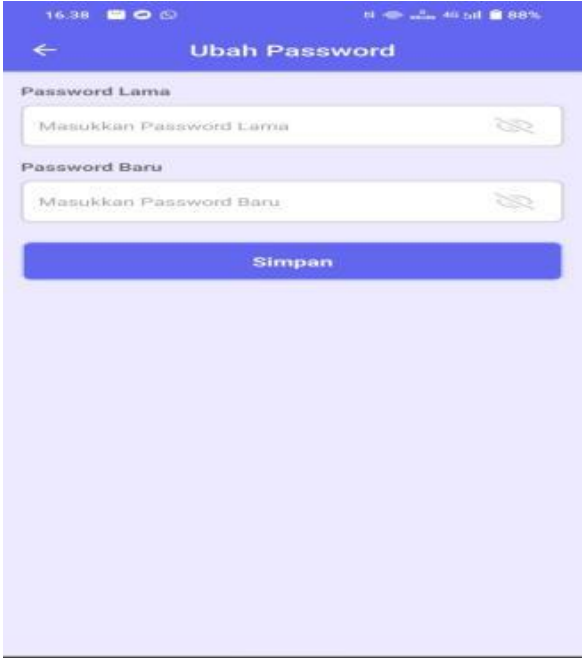

**Gambar 14.** Halaman Ubah Password

Pada fitur berikut pengguna dapat melihat dokumen yang sudah berhasil di*upload*.

Adapun gambar dari halaman detail dokumen dapat dilihat sebagai berikut :

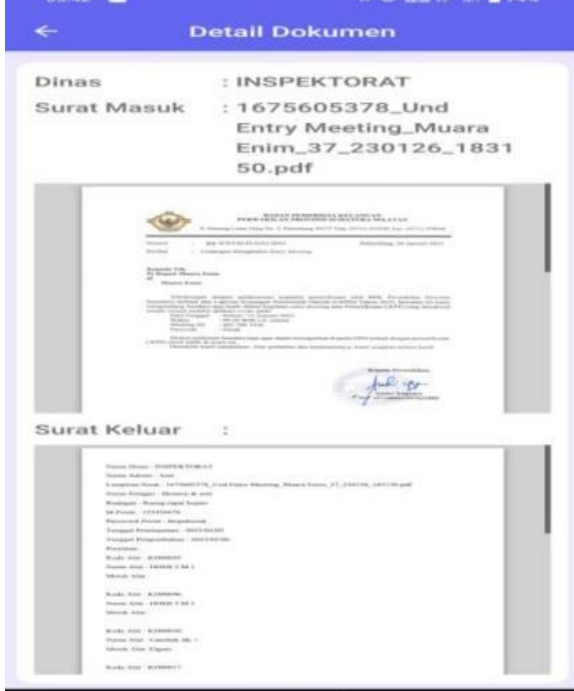

**Gambar 15.** Halaman Detail Dokumen

# **KESIMPULAN DAN REKOMENDASI**

Berdasarkan hasil penelitian dan pengujian Aplikasi inventaris barang berbasis andorid yang telah dilakukan oleh penulis, maka dapat diambil kesimpulan bahwa :

- 1. Aplikasi Android Inventaris *Video Conference* dirancang menggunakan metode pengembangan Waterfall, basis data MySQL dan perancangan alur aplikasi menggunakan UML.
- 2. Aplikasi Android Inventaris *Video Conference* diimpelementasikan dengan menggunakan bahasa pemrograman *typescript* serta *framework react native*.
- 3. Aplikasi inventaris berbasis andorid ini memberikan kemudahan bagi pengguna untuk melakukan pendataan barang atau alat inventaris di Bidang E-government pada Dinas Komunikasi dan Informatika Kabupaten Muara Enim.

#### **REFERENSI**

Abdulloh, Rohi. (2015). *Web Programming is Easy*. PT Elex Media Komputindo:Jakarta

- Adeel, Syeda Shazia, Haneed Zaidi, Sharfuddin Ahmed Khan and Fikri T. Dweiri. (2012). "Implementation of Inventory Management System in a Furniture Company: A Real Case study."
- Ariandi Nugroho, S.T., Dewi Rahma Sari, S.T., Heru Dwi Permana, S.T., Raka Surya Negara, S.T. (2021). Rancang Bangun Aplikasi Inventory Berbasis Web Dengan Menggunakan Model Mvc. Jakarta: Geupedia. 11. Tersedia dari Google Buku.
- Dedi Setiadi, Asep Mursid, Tata Sutabri (2019). Perancangan Sistem Pendataan Inventori Aset Jaringan Fiber Optik Pada PT. MNC Kabel Mediacom *Jurnal Teknologi Informatika Komputer*, 56, Vol. 5, No. 1. http://journal.thamrin.ac.id/index.php/jtik/ article/view/222.
- Diki Susandi, Sukisno. (2018). Sistem Informasi Inventaris Berbasis Web di Akademi Kebidanan Bina Husada Serang. Jurnal Sistem Informasi. Volume 5 No 2. (46). https://e-jurnal.lppmunsera.org/index.php/jsii/article/view/775.
- Fathansyah. 2015. *Basis Data*. Informatika:Bandung
- Fergie Joanda Kaunang, Abdul Karim, Janner Simarmata, Akbar Iskandar, Dewa Putu Yudhi Ardiana, Ri Sabti Septarini, Edi Surya Negara, Hazriani Hazriani, Reni Dwi Widyastuti. (2021). Konsep Teknologi Informasi. Jakarta : Yayasan Kita Menulis. 64-65. Tersedia dari Google Buku.
- [Hardiansah, M.Kom,](https://www.google.co.id/search?hl=id&gbpv=1&dq=android&pg=PR4&printsec=frontcover&q=inauthor:%22Hardiansah,+M.Kom%22&tbm=bks&sa=X&ved=2ahUKEwjD2bDTmu_6AhVp3HMBHVABDmgQmxMoAHoECBMQAg&sxsrf=ALiCzsYhUnmmmjBoXSpYB0WT7Llj18WhiQ:1666282666550) [Sigit Suryono, M.Kom.](https://www.google.co.id/search?hl=id&gbpv=1&dq=android&pg=PR4&printsec=frontcover&q=inauthor:%22Sigit+Suryono,+M.Kom%22&tbm=bks&sa=X&ved=2ahUKEwjD2bDTmu_6AhVp3HMBHVABDmgQmxMoAXoECBMQAw&sxsrf=ALiCzsYhUnmmmjBoXSpYB0WT7Llj18WhiQ:1666282666550) (2017). Panduan Praktis Membuat Aplikasi ANDROID Dengan Android Studio (Kotlin). Jakarta : [PT Lauwba Techno](https://www.google.co.id/search?hl=id&gbpv=1&dq=android&pg=PR4&printsec=frontcover&q=inpublisher:%22PT+Lauwba+Techno+Indonesia%22&tbm=bks&sa=X&ved=2ahUKEwjD2bDTmu_6AhVp3HMBHVABDmgQmxMoAHoECBAQAg&sxsrf=ALiCzsYhUnmmmjBoXSpYB0WT7Llj18WhiQ:1666282666550) [Indonesia.](https://www.google.co.id/search?hl=id&gbpv=1&dq=android&pg=PR4&printsec=frontcover&q=inpublisher:%22PT+Lauwba+Techno+Indonesia%22&tbm=bks&sa=X&ved=2ahUKEwjD2bDTmu_6AhVp3HMBHVABDmgQmxMoAHoECBAQAg&sxsrf=ALiCzsYhUnmmmjBoXSpYB0WT7Llj18WhiQ:1666282666550) 2-4 . Tersedia dari Google Buku.
- Isnaini, Fitri, & Prabowo, W. (2021). Implementation Of Waterfall Method In Pd Inventory Information Systema di wangi Karawang. *Jurnal Teknologi Dan Open Source*, *4*(1), 121-128.
- Kadir, Abdul. 2014. *Pengenalan Sistem Informasi*. Andi: Yogyakarta.
- Linda Feni Haryati, Nursaptini. (2021). Konferensi Video sebagai Alternatif Media Pembelajaran pada Masa Pandemi Covid-19. Jurnal Pendidikan Sosial Dan Budaya Vol 3 No 2. (88).

<http://journal.thamrin.ac.id/index.php/jtik/article/view/1471/pdf> 453

- O'Brien, James A., George M. Marakas. 2014. *Sistem Informasi Manajemen Edisi 9*. Salemba Empat: Jakarta.
- Pratama, I Putu Agus Eka. (2014). *Sistem Informasi dan Implementasinya*. Informatika Bandung: Bandung.
- Pressman, RS. (2012). *Rekayasa Perangkat Lunak Pendekatan Praktisi Edisi 7*. Andi: Yogyakarta.
- Rapida,et.al., (2022). "Design and Build Inventory System Using EQQ and ROP Method". IOURS Journal.
- Romney, B. Marshall, Paul John Steinbart. (2015). *Sistem Informasi Akuntansi Edisi 13*. Salemba Empat:Jakarta
- Raharja, Budi. dkk. (2014). *Modul Pemrograman Web, php, dan MySQL.* Modula: Bandung.
- Rosa dan M, Shalahudin. (2015). *Rekayasa Perangkat Lunak Terstruktur dan Berorientasi Objek.* Bandung: Informatika.
- Saputra, Agus, dkk. (2013). *Menyelesaikan Website 12 Juta secara Profesional*. PT Elex Media Komputindo: Jakarta.
- Sidik, Beta. (2012). *Pemrograman Web PHP Edisi Revisi.* Bandung: Informatika.
- Sutabri, Tata. (2016). *Sistem Informasi Manajemen*. Andi: Yogyakarta.
- Ni Kadek Ceryna Dewi , Ida Bagus Gede Anandita, Ketut Jaya Atmaja, Putu Wirayudi Aditama. (2018). Rancang Bangun Aplikasi Mobile Siska Berbasis Android. Sintech Jurnal 102. Vol. 1 No 2. http://jurnal.stikiindonesia.ac.id/index.php/sintechjournal.
- Sutabri, Tata. (2012). Konsep Sistem Informasi. Yogyakarta : CV. Andi Offset (Penerbit Andi), 151-152. Tersedia dari Google Buku.
- Sutabri, Tata, Alex Wijaya, Iin Seprina, Rahayu Amalia. (2023). Ticket Reservation System Design with Web-Based International Journal of Artificial Intelligence Research . Volume 6. http://ijair.id/index.php/ijair/article/view/486.
- Yohanes Bowo Widodo, Aulia Anindya, Tata Sutabri. (2021). Pengembangan Aplikasi *E-Reimbursement* Karyawan Berbasis Android Pada Pt Bringin Inti Teknologi. Jurnal Teknlogi Informatika dan Komputer MH. Thamrin. Volume 7 No 2. http://journal. thamrin.ac.id/index.php/jtik/article/view/644.
- Yoni.,et.al. (2016). Inventory Management-A Tool For Optimal Use Of Resources And Over-all Efficiency In Manufacturing SMEs. Iora Journal.